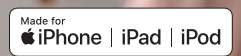

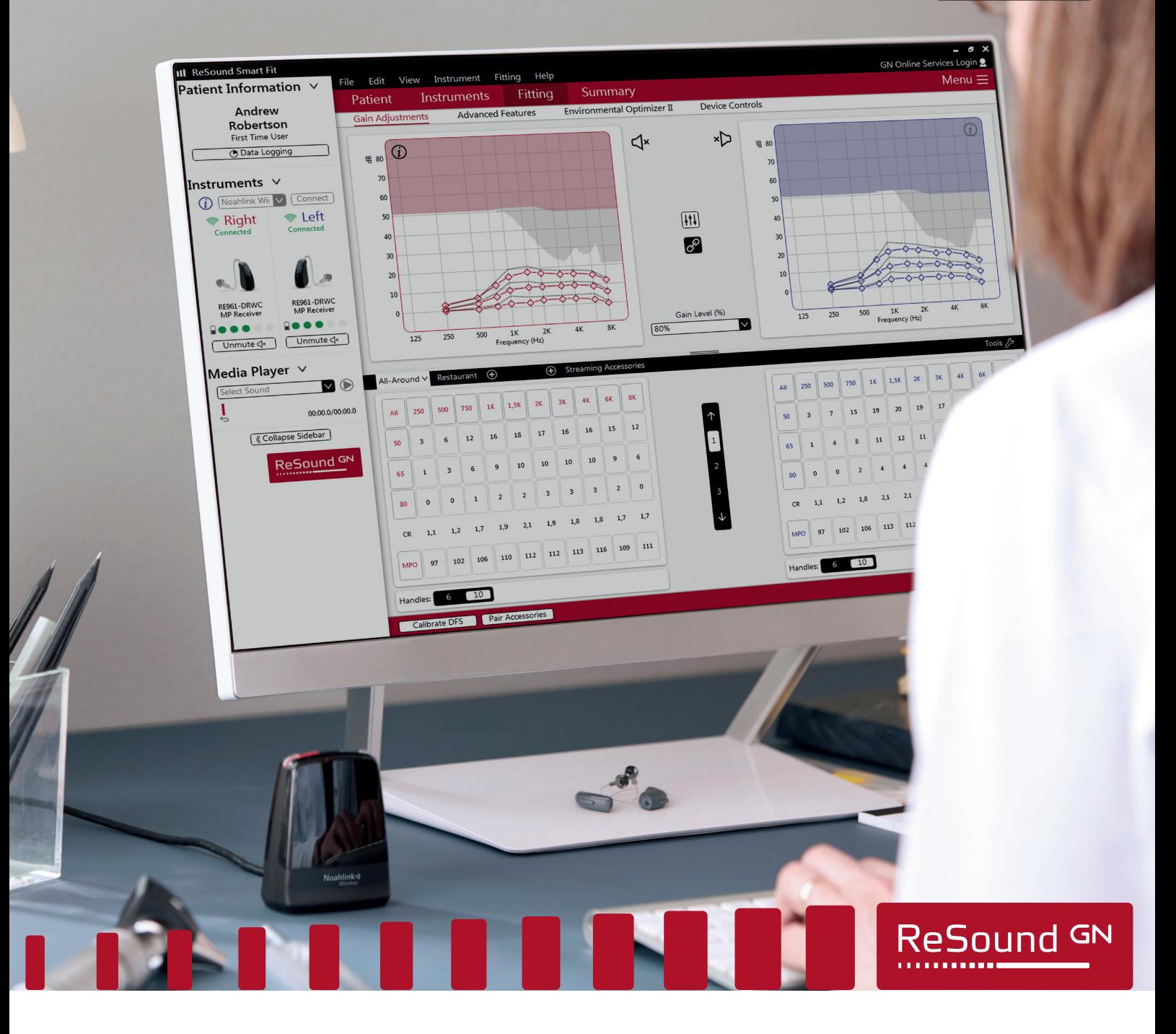

ReSound Smart Fit<sup>™</sup>

Instrukcja obsługi

**GN** Making Life Sound Better

# Spis treści

# Jak zacząć

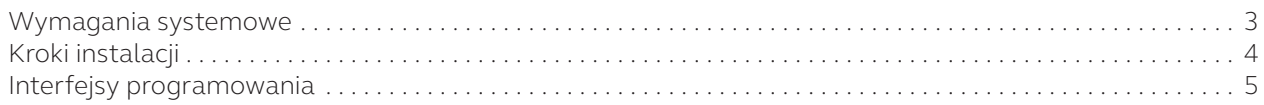

# Dobrze wiedzieć

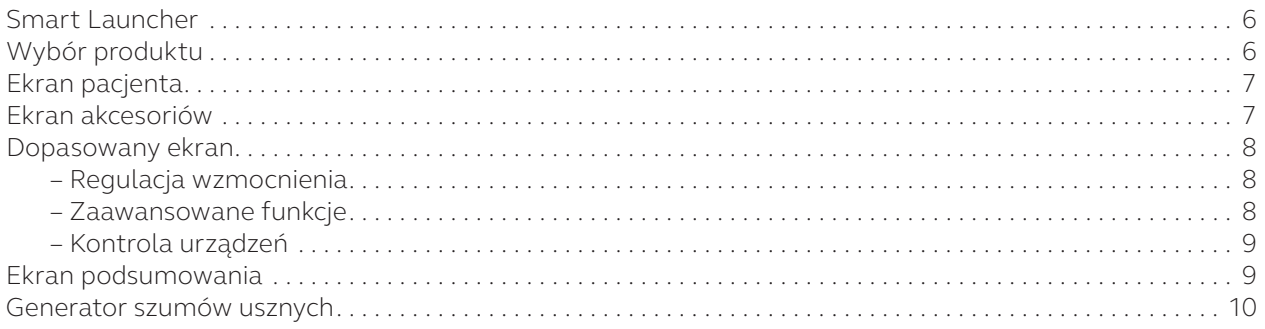

# Środki ostrożności i ostrzeżenia

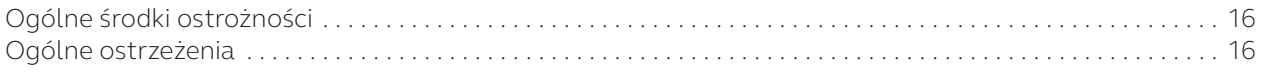

# Jak zacząć

Oprogramowanie do dopasowania, Resound Smart Fit, powinno być instalowane i używane wyłącznie przez protetyków słuchu.

#### Wymagania systemowe

Przed zainstalowaniem ReSound Smart Fit należy upewnić się, że wszystko jest skonfigurowane z komputerem i oprogramowaniem interfejs. Wymagania zostały podsumowane w poniższej tabeli.

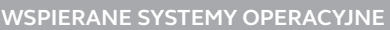

- Windows 7 32 i 64-bitowy Wszystkie dodatki service pack
- Windows 8 32 i 64-bit Wszystkie dodatki service pack
- Windows 10 32 i 64-bit Wszystkie dodatki service pack *Windows XP i Windows Vista nie są obsługiwane.*

**WSPIERANA BAZA DANYCH KLIENTA**

• Noah 4

*Noah 2 lub Noah 3 nie są obsługiwane.*

**WSPIERANE INTERFEJSY PROGRAMOWANIA**

- Bezprzewodowy Noahlink
- Speedlink
- NOAHlink
- Hi-PRO/Hi-PRO2 (USB)

*Klucz Airlink nie jest obsługiwany.* Uwaga – jeśli masz Airlink 2, musisz zaktualizować jego oprogramowanie, aby móc podłączyć nowe produkty ReSound. Postępuj zgodnie z instrukcjami dotyczącymi ReSound Smart Fit.

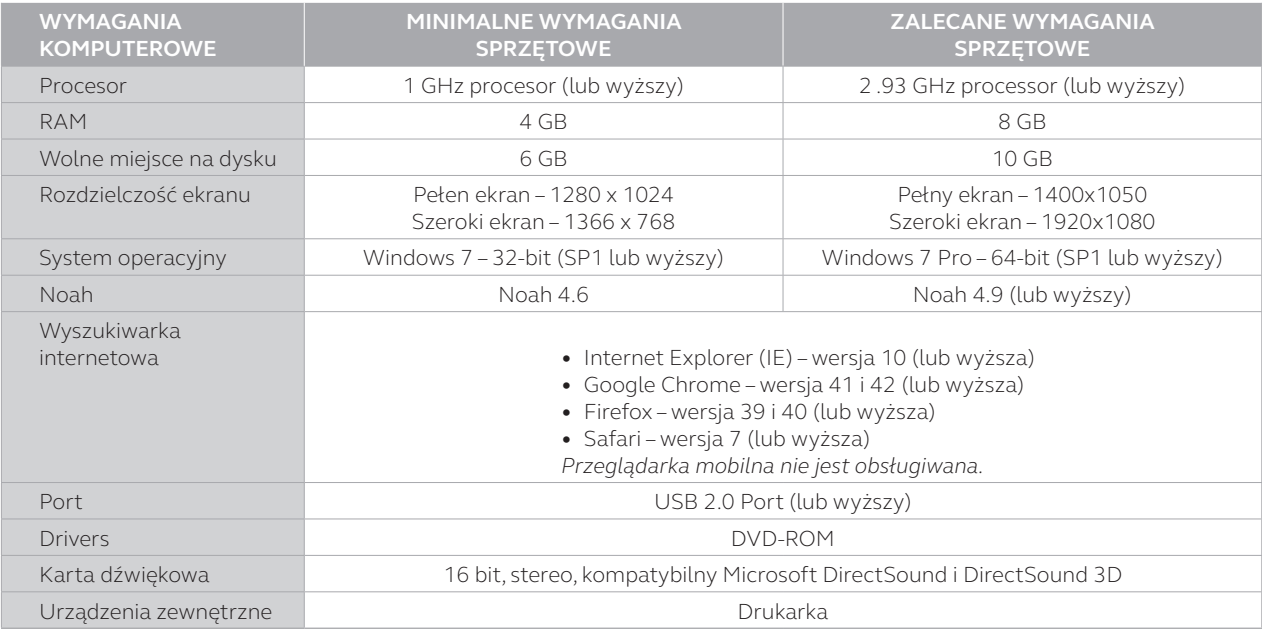

Upewnij się, że spełniasz minimalne wymagania systemowe, aby uniknąć błędów podczas instalacji lub niskiej wydajności. Wydajność można zoptymalizować, przestrzegając zalecane wymagania komputera.

# Instalacja

- 1. Rozpocznij instalację ReSound Smart Fit, klikając Setup.
- 2. Wybierz preferowany język kreatora instalacji. Należy pamiętać, że nie będzie to język oprogramowania.
- 3. Kliknij "Dalej", aby przejść do "Wybór rynku". Wybierz swój kraj z menu rozwijanego. Tutaj możesz również włączyć lub wyłączyć samodzielną instalację oraz aktualizacje internetowe. Kliknij ''Następny".

4. Odpowiednie pliki mowy są wybierane na podstawie wybranego rynku. Kliknij "Dalej", aby rozpocząć instalację.

Uwaga: Pliki dźwiękowe bez mowy są ustawione jako domyślne dla rynków bez plików mowy specyficznych dla języka.

5. Zakończ instalację ReSound Smart Fit, klikając "Zakończ".

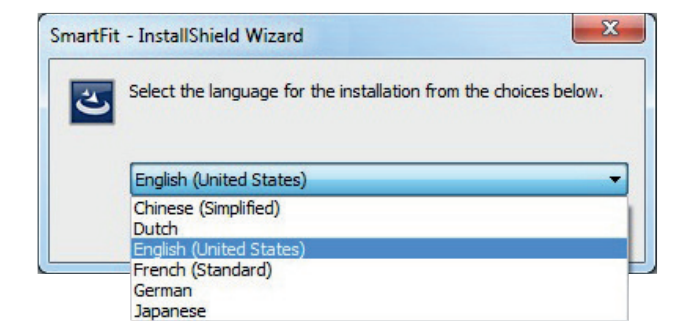

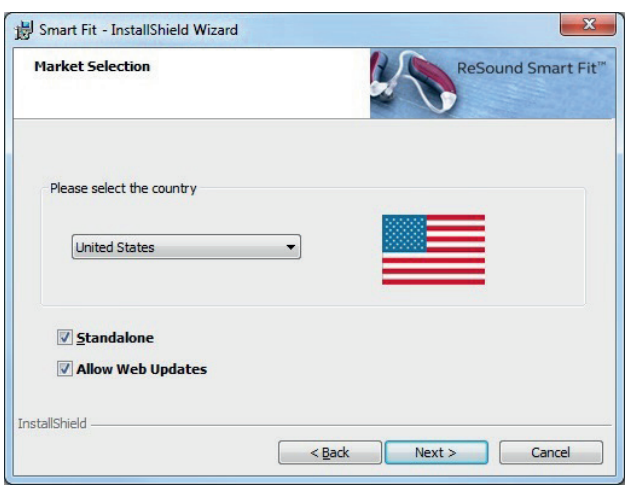

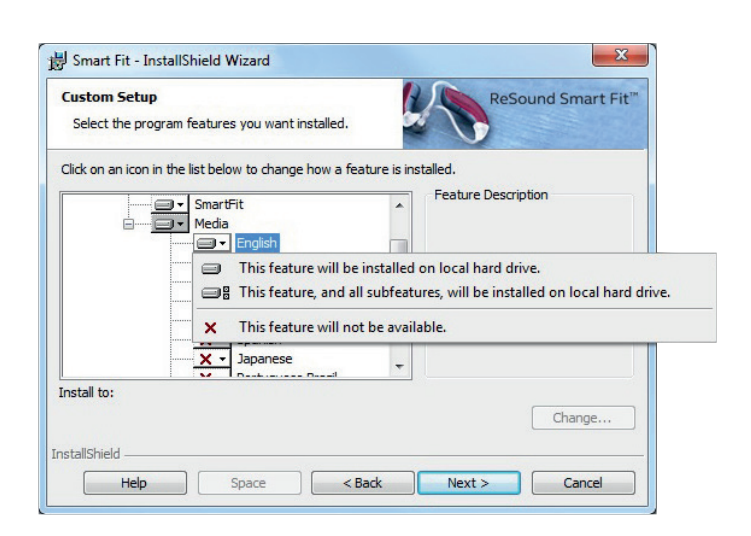

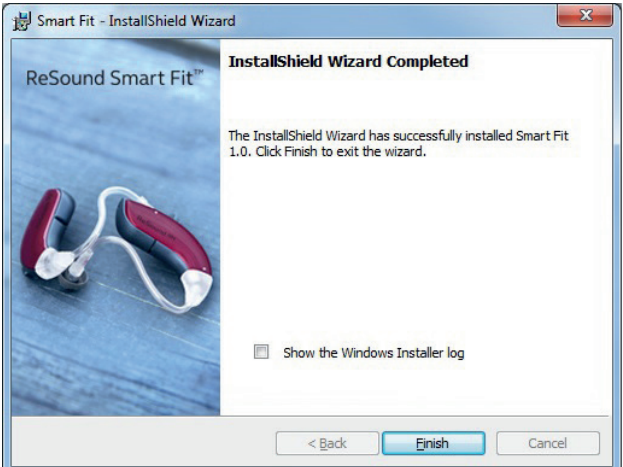

### Interfejsy oprogramowania

ReSound Smart Fit współpracuje z:

- Bezprzewodowy Noahlink
- Speedlink
- NOAHlink
- Hi-PRO

Wybierz interfejs oprogramowania z menu rozwijanego w prawym górnym rogu ekranu.

Wybierz interfejs oprogramowania z menu rozwijanego w prawym górnym rogu ekranu.

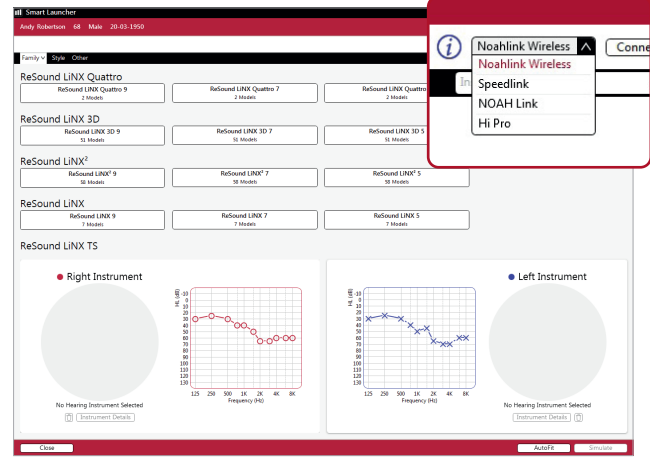

Ñ iNY Enzo Verso  $\bullet$  Right Instr 2. My device is 100<br>110<br>120<br>130  $\frac{110}{120}$ (1) [Instrument Datails **Texton** ent Details

Rozmieszczenie Noahlink:

- Umieść Noahlink na stole w wyraźnej linii wzroku do aparatów słuchowych, które powinny znajdować się w odległości do 10 stóp (3 metry).
- Nie umieszczaj Noahlink w koncentratorze USB z innymi urządzeniami USB.
- Instalując aparaty słuchowe w kabinie dźwiękowej, umieść Noahlink wewnątrz lub w pobliżu kabiny.
- Nie używaj kabli USB między Noahlink a komputerem na długości większej niż 10 stóp (3 metry).

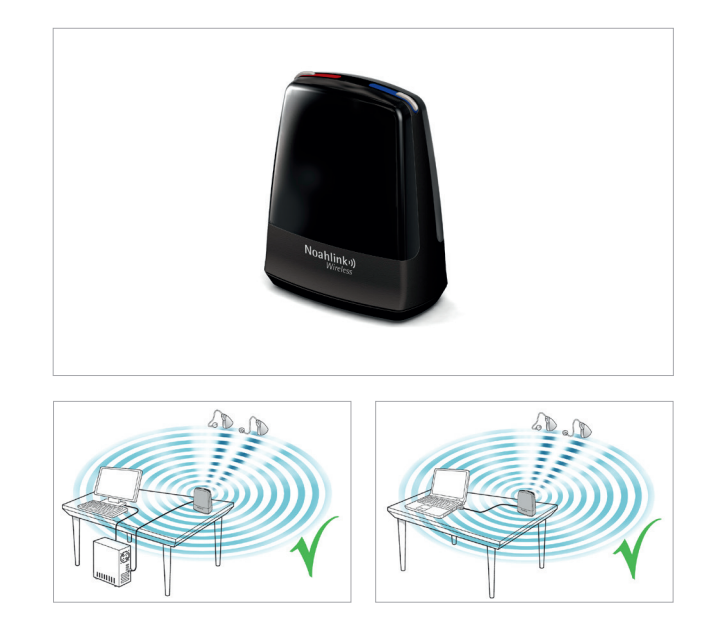

# Dobrze wiedzieć

#### Smart Launcher

Smart Launcher zawiera wszystkie rodziny produktów znajdujące się zarówno w modułach dopasowania ReSound Smart Fit, jak i ReSound Aventa . Smart Launcher automatycznie otwiera moduł oprogramowania dopasowującego, który obsługuje podłączony lub symulowany instrument .

ReSound Smart Fit<sup>1</sup>

ReSound Aventa®

d LiNX Quattr nd LINX Ouattro ReSound LINX 3D ReSound LiNX<sup>1</sup> leSound LiNX<br>ReSound LiNX **Mound LINX 5** nd LiNX TS · Right Instrument · Left Instrument

Uwaga: Po otwarciu sesji zapisanej wcześniej za pomocą ReSound Aventa 3 lub po podłączeniu wcześniej zaprogramowanych aparatów słuchowych nastąpi automatyczne przekierowanie do modułu dopasowania ReSound Aventa 3 . Aby zaktualizować aparaty słuchowe pacjenta do najnowszej wersji, przejdź do Smart Launcher, klikając przycisk "Idź do inteligentnego dopasowania" w lewym panelu ReSound Aventa 3 .

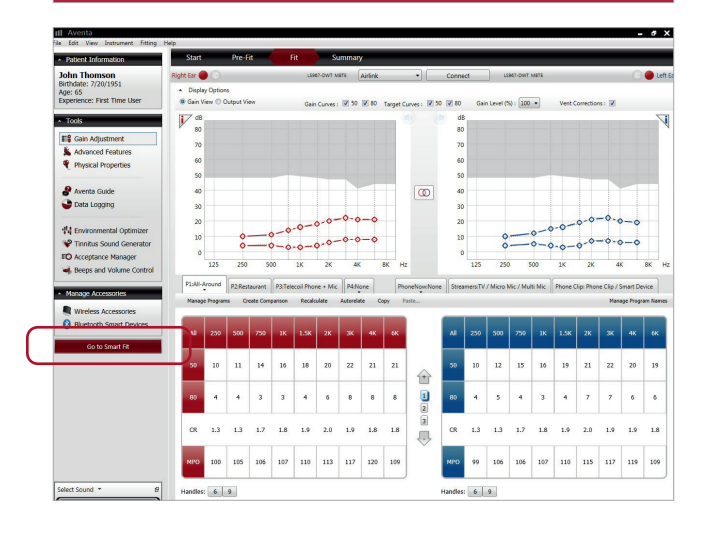

# Wybór produktu

- 1. Wybór rodziny produktów w Smart Launcher – tutaj możesz zobaczyć wszystkie dostępne produkty dla rodziny .
- 2. "Styl instrumentu" i "Inne" pozwalają na filtrowanie produktów na podstawie ich typu lub obsługi funkcji. Na przykład "Na podstawie audiogramu" pokazuje tylko produkty z zakresem dopasowania pasującym do indywidualnego audiogramu pacjenta .
- 3. Zakres dopasowania i audiogram pacjenta .
- 4. Dane techniczne wybranych aparatów słuchowych .
- 5. Aby przeprowadzić symulację, wybierz aparaty słuchowe do odpowiednich uszu . Podłączone aparaty słuchowe zostaną przypisane jako część przepływu połączenia .

Aby przejść do dopasowania wybranych instrumentów, przejdź do jednej z następujących opcji:

- 6. Połączyć .
- 7. Symulować .
- 8. Użyj "AutoFit", aby poprowadzić przez etapy dopasowania .

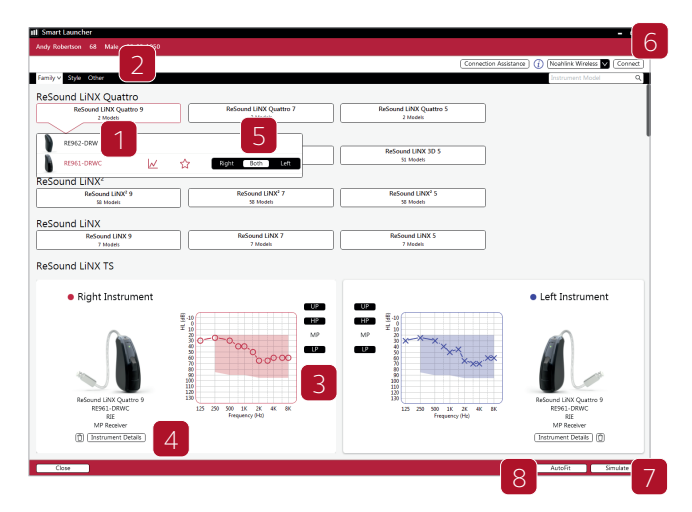

# Ekran pacjenta

Po zakupie ReSound Smart Fit możesz zobaczyć ekran "Pacjent" na czerwonym pasku na górze.

- 1. Aby zoptymalizować wzmocnienie, wybierz poziom doświadczenia pacjenta z aparatami słuchowymi w oparciu o historię amplifikacji na ekranie "Profil".
- 2. ReSound Smart Fit zaleca domyślny program. Możesz również wybrać go ręcznie, na podstawie wywiadu z pacjentem.
- 3. Zademonstruj jak aparaty słuchowe mogą pomóc pacjentowi przy użyciu różnych opcji "Nakładki na audiogram" na ekranie "Symulatora utraty słuchu".
- 4. Aby rozpocząć audiometrię in-situ za pomocą aparatów słuchowych:
	- a. Otwórz "Menu".
	- b. Wybierz "Audiometrię in-situ".

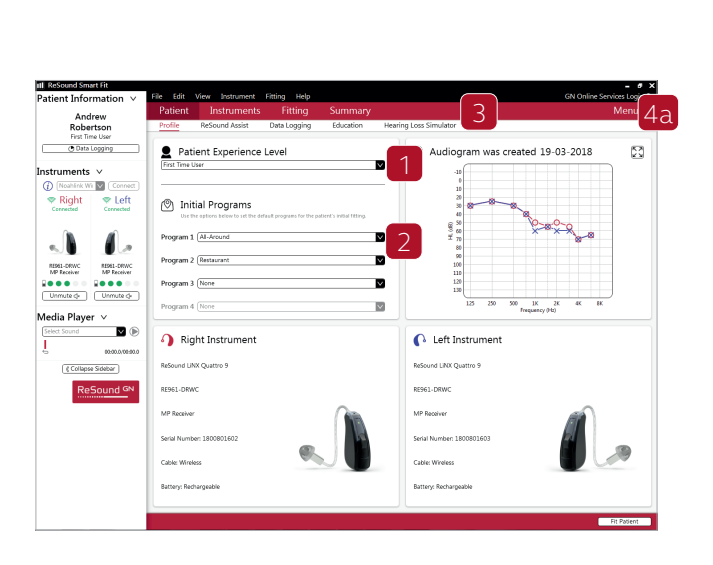

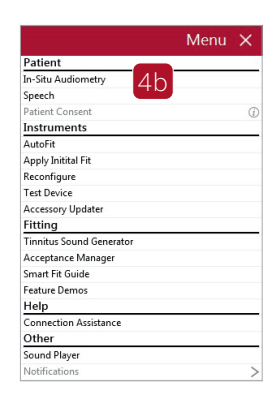

### Ekran instrumentów

#### Właściwości fizyczne

Aby ponownie skonfigurować aparaty słuchowe:

- 1. Wybierz zakładkę "Właściwości fizyczne".
- 2. Wybierz "Zmień konfigurację".

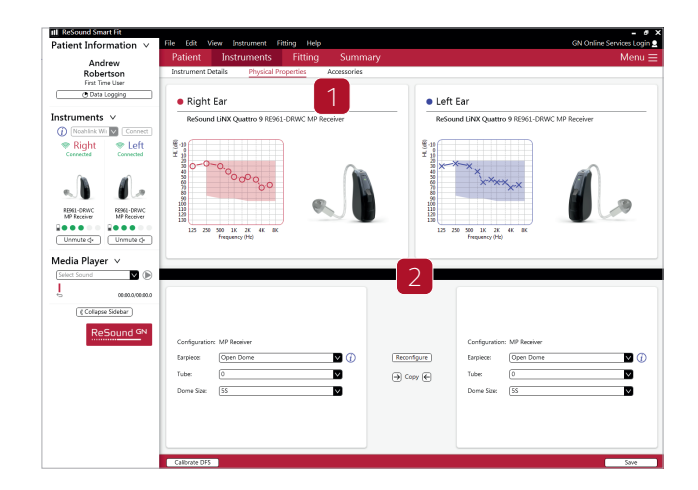

#### Akcesoria

Wybierz i sparuj akcesoria w zakładce "Akcesoria". Dostęp do ekranu można uzyskać na ostatnim etapie przepływu połączenia.

- 1. Kliknij "Dodaj" pod akcesorium, które chcesz sparować.
- 2. Po pomyślnym sparowaniu akcesorium obraz akcesorium zostanie wyświetlony w kolorze z przyciskiem usuwania pod nim.

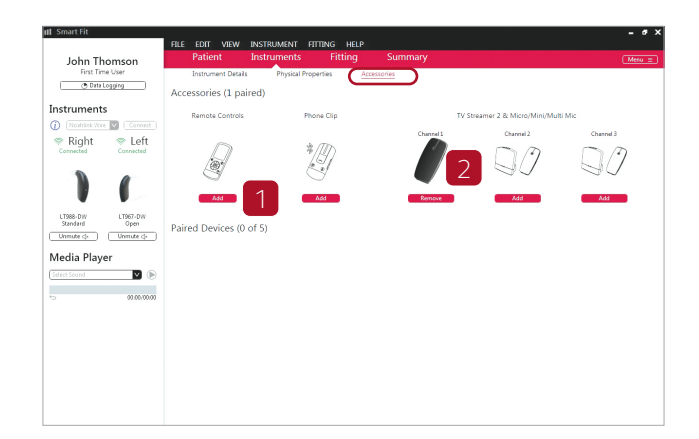

# Dopasowany ekran

### Dostosuj wzmocnienie

- 1. Dostosuj wzmocnienie instrumentu o 1, 2 lub 3 dB przyrosty.
- 2. Wybierz zakładki programu, aby dostosować ustawienia wzmocnienia.
- 3. Wycisz lub włącz wyciszenie aparatów słuchowych.
- 4. Podłącz lub odłącz aparaty słuchowe.

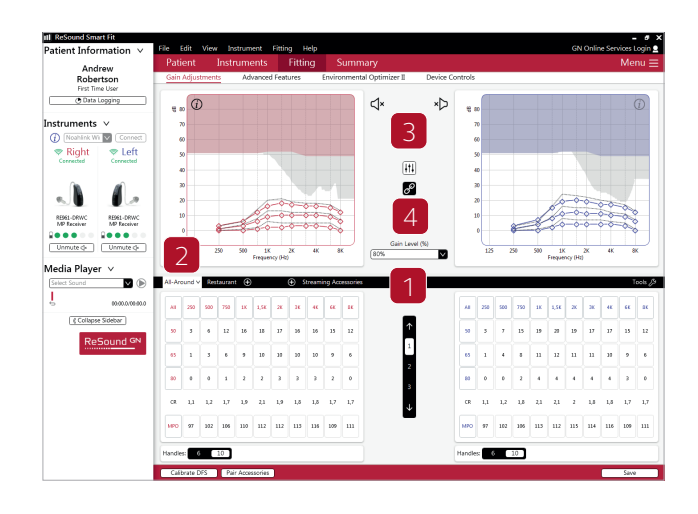

#### Zaawansowane funkcje

- 1. Kliknij "Funkcje zaawansowane", aby uzyskać dostęp do funkcji. Te ustawienia funkcji zostaną zastosowane do aktualnie wybranego programu.
- 2. Nawiguj po każdym programie, aby odpowiednio dostosować te ustawienia.

ssens smaan<br>ient Informat Andrew<br>Robertsor cb kŊ ٠ø Rial  $\boxed{\frac{1}{2}}$ I - 1 **REM1-06**<br>MP face<br>**Lionald**  $\sqrt{\epsilon \text{ College}}$ 2

"Prezentacje funkcji" ilustrują funkcje dostępne w aparatach słuchowych. Możesz znaleźć animacje, klikając obok każdej funkcji lub w menu "Pomoc".

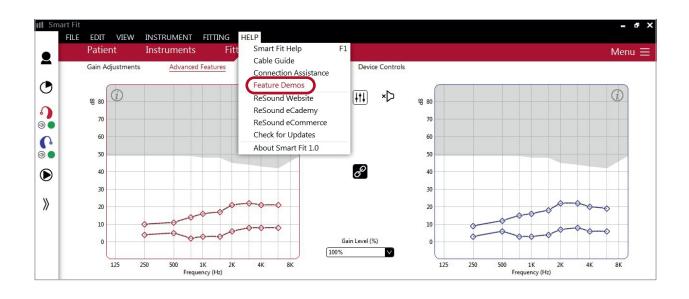

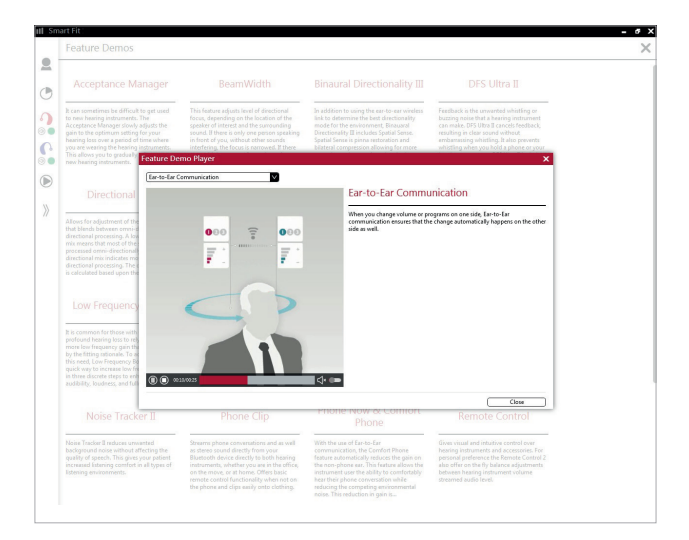

#### Kontrola urządzeń

- 1. Dostosuj ustawienia dźwięków i głośności, wybierając "Sterowanie urządzeniem".
- 2. W zakładce "Standardowe sygnały dźwiękowe" można w razie potrzeby pokazać, włączyć, wyregulować lub wyłączyć wszystkie wskaźniki akustyczne. Można również wybrać sygnały dźwiękowe niskiej lub wysokiej częstotliwości.
- 3. Karta "Sterowanie ręczne" zawiera opcje, takie jak dostosowywanie funkcji przycisków, włączanie i wyłączanie przycisku programu oraz dostosowywanie "Zakresu regulacji głośności". Zakres regulacji głośności może umożliwić protetykowi słuchu skonfigurowanie urządzenia w taki sposób, aby pacjent nie zwiększał głośności lub poziomu wyjściowego generatora dźwięku w aparacie słuchowym, ustawiając głośność wysokiego zakresu na 0.

#### Ekran podsumowania

- 1. Potwierdź liczbę programów.
- 2. Dostosuj "Raport lekarza" i "Raport pacjenta", który zapewnia pacjentowi przydatne informacje.
- 3. Wpisz uwagi, które chcesz wydrukować na ulotce dla pacjenta.
- 4. Zapisz dane dopasowania za pomocą jednej z opcji "Zapisz opcje".

Zakończyłeś konfigurowanie aparatów słuchowych.

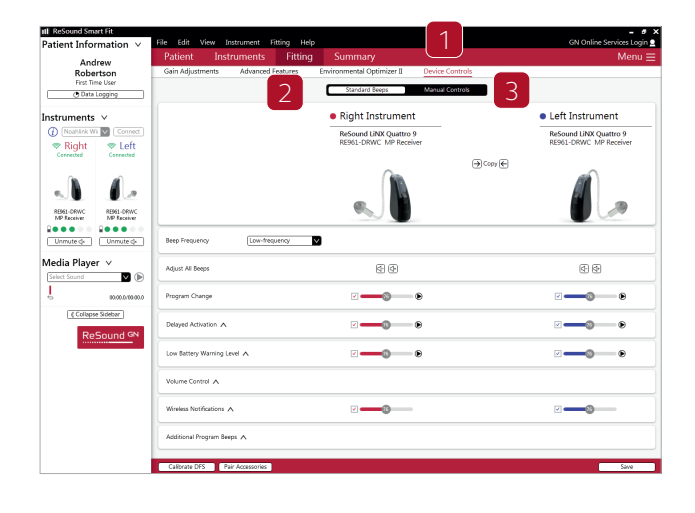

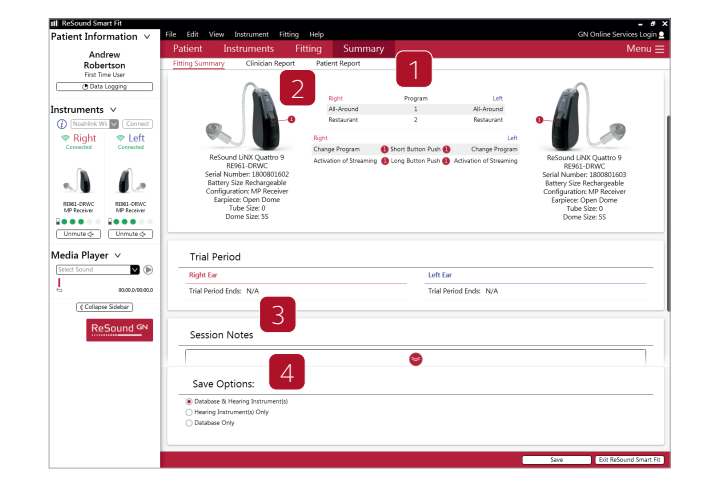

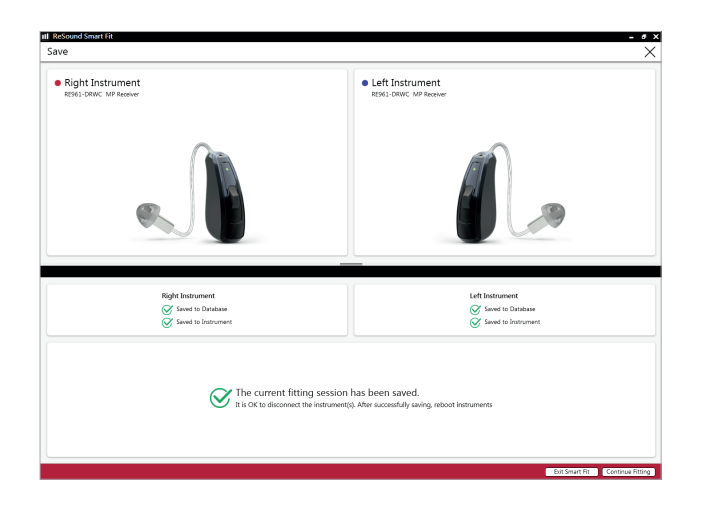

### Generator szumów usznych

Ten przewodnik zakłada dopasowanie bezprzewodowego aparatu słuchowy z funkcją "od ucha do ucha" z wieloma programami. U pacjentów z szumami usznymi występują duże różnice potrzeby i preferencje zarządzania szumem usznym. Informacje w tym przewodniku montażu mają służyć jako sugerowane punkty początkowe i mogą być modyfikowane w zależności od potrzeb pacjentów.

#### Przeznaczenie / wskazania do stosowania GTS

Moduł Generatora Szumów Usznych jest narzędziem służącym do generowania dźwięków łagodzących szumy uszne.

Ma za zadanie odciążenie pacjentów cierpiących na szumy uszne. Generator Szumów Usznych został stworzony przede wszystkim dla osób dorosłych powyżej 18 lat. Jednakże może być również używany dla dzieci w wieku 5 lat lub starszych. Moduł Generatora Szumów Usznych jest przeznaczony dla protetyków słuchu, którzy leczą pacjentów na szumy uszne, a także na konwencjonalne zaburzenia słuchu.

Dopasowanie dźwięku szumu usznego przez generator musi być wykonane przez protetyka słuchu.

#### Populacja docelowa dla Generatora Szumów Usznych

Populacja docelowa to głównie osoby w wieku powyżej 18 lat. Ale można go również stosować dla dzieci powyżej 5 lat. Jednak dzieci lub osoby niepełnosprawne umysłowo i fizycznie będą wymagały przeszkolenia przez lekarza, audiologa lub protetyka słuchu.

#### Programy domyślne

- P1 Wszystko dookoła
- Uwaga: ustawienia kierunkowości są obuuszne Kierunkowość III dla obusznego dopasowania, SoftSwitching dla manualnego dopasowania; Ustawienia kierunkowości są różne dla poziomów technologii 5 i 7.
- P2 Ustawienia kierunkowości restauracji są różne dla poziomów technologii 5 i 7.

Wybierz "Generator Szumów Usznych" z "Menu" i rozpocznij aktywację oraz dostrojanie Generatora Szumów Usznych.

#### 1. Aktywacja Generatora Szumów Usznych:

- a. Wybierz program, który chcesz połączyć z Generatorem Szumów Usznych.
- b. Kliknij opcję "Wł.", Aby aktywować Generator Szumów Usznych w kombinacji z wybranym programem.

#### Uwagi:

- Funkcje Generatora Szumów Usznych są takie same na wszystkich poziomach technologicznych, można je aktywować w dowolnym programie.
- Suwak głośności Generatora Szumów Usznych jest w dB SPL. Ustawienia i audiogram mogą być wyświetlane w dB SPL lub dB HL.
- Opcja różnicowania obuusznego nie jest dostępna w Generatorze Szumów Usznych, dlatego programowanie zmian należy nałożyć na prawą i lewą stronę osobno, chyba że synchronizacja jest aktywna (patrz krok 4 na stronie 12).
- Ustawienia mikrofonu względem balansu Generatora Szumów Usznych, wpływ synchronizacji i regulacji głośności zarówno na standardowe dźwięki jak i dźwięki natury.
- Proszę znaleźć informacje o tym, jak długo można używać Generatora Szumów Usznych w ostrzeżeniach ogólnych.

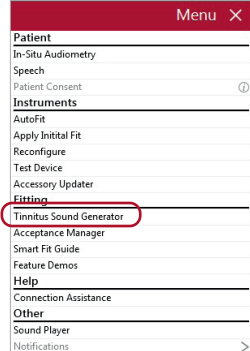

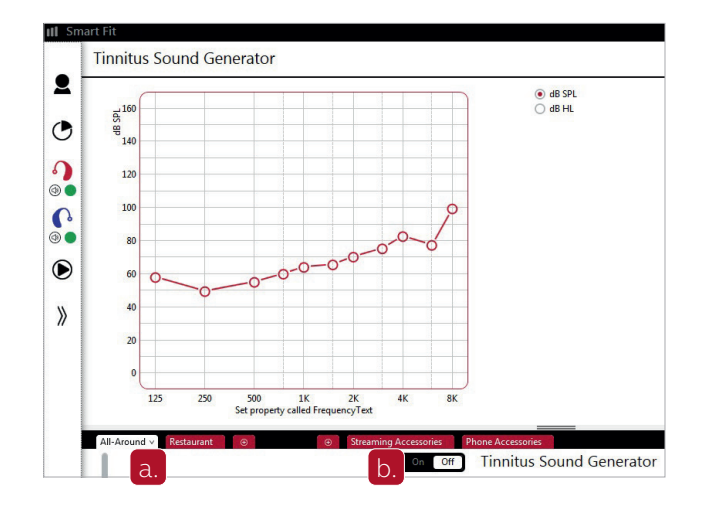

#### 2. Głośność Generatora Szumów Usznych

Ustaw głośność Generatora Szumów za pomocą suwaka. Głośność należy ustawić na poziomie zapewniającym ulgę, ale nie całkowicie maskującym szum w uszach. Aby zapobiec niezamierzonemu wzrostowi sygnału przez użytkowników aparatów pediatrycznych lub niepełnosprawnych fizycznie i umysłowo, regulator głośności musi być skonfigurowany tak, aby zapewniał jedynie spadek poziomu wyjściowego generatora dźwięku. Aby to zrobić, ustaw "Głośność w wysokim zakresie" na "0" na ekranie sterowania ręcznego (patrz str. 9). Poniżej znajduje się sugestia, jak najpierw dopasować Generator Szumów Usznych. Jako punkt wyjścia wykorzystuje próg słyszalności.

#### Znajdź próg słyszalności Generatora Szumów Usznych (trzy kroki)

- Za pomocą suwaka głośności zwiększaj głośność, aż pacjent zgłasza, że ledwo słyszy biały szum Genratora Szumów Usznych. Jest to próg słyszalności Generatora Szumów Usznych.
- Zwiększaj suwak głośności, aż pacjent zgłosi, że nie słyszy już szumu w uszach po dźwięku . Na tym poziomie szum w uszach jest całkowicie zamaskowany. Jest to minimalny poziom maskowania (MML)
- Ustaw głośność o 5–10 dB powyżej poziomu progowego.

Uwaga: W razie potrzeby możesz przekroczyć 10 dB, ale nie maskuj całkowicie sygnału szumu usznego. W tym miejscu ważny jest MML.

#### 3. Ustaw przepustowość Generatora Szumów Usznych

Nasz Generator Szumów Usznych domyślnie ma ustawienie szerokopasmowego białego szumu. Do wyboru są cztery wstępnie ustawione opcje dźwięku. Można je dostosować za pomocą opcji zakresu w celu dostosowania kształtowania częstotliwości. Uwaga: Każda zmiana ustawienia kształtowania głośności lub częstotliwości spowoduje ustawienie domyślne dźwięku na etykietę "Niestandardowa".

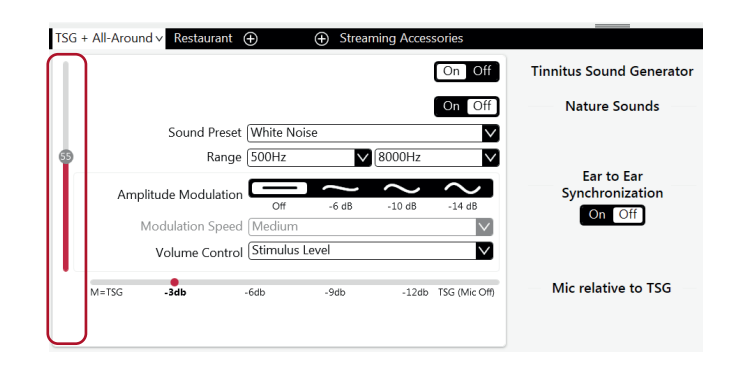

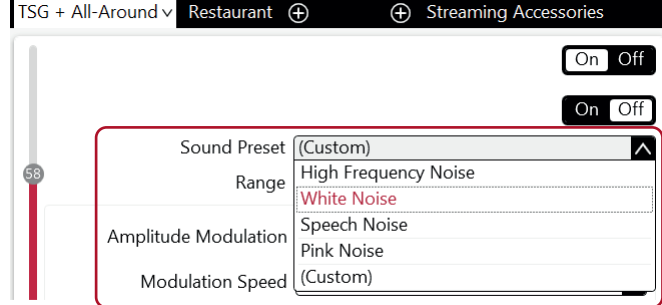

#### 4. Dostosuj funkcje Generatora Szumów Usznych zgodnie z preferencjami pacjenta

- "Modulację amplitudy" można aktywować, jeśli pacjent uzna to za wygodne.
- "Modulacja amplitudy" powoduje, że Generator Szumów Usznych zmienia się pod względem głośności, tworząc sekwencję szumów "oceaniczną". Ustawienie "Łagodne" oferuje mniejsze fluktuacje, natomiast ustawienie "Silne" – większe fluktuacje.
- "Prędkość modulacji" kontroluje szybkość pojawiania się wahań głośności. Ustawienie "Wolny" pozwala na dłuższy czas między wahaniami, a ustawienie "Szybki" pozwala na krótszy czas między wahaniami.
- Włącz "Synchronizacje", aby włączyć komunikację międzyuszną. Następnie każda zmiana funkcji Generatora Szumów Usznych w jednym aparacie słuchowym powtarza się automatycznie w drugim.

#### 5. Dostosuj opcje regulacji głośności

- Opcje "Poziomu bodźca" określają sposób kontrolowania objętości Generatora Szumów Usznych.
- Wybranie "Poziomu bodźca" spowoduje ponowne przypisanie funkcji ręcznej regulacji głośności do Generatora Szumów Usznych tylko dla tego programu.
- Wybranie opcji "Poziom bodźca + środowisko" połączy korzystanie z tych dwóch funkcji. Pozwala także na ręczną regulację głośności, gdy aktywne są funkcje środowiskowe.

#### 6. Aktywacja dźwięków natury

Dźwięki natury mogą być używane jako alternatywa dla standardowego dźwięku przestrzennego.

- 1. Włącz dźwięki natury "On".
- 2. Aktywuj pożądany dźwięk natury z sześciu opcji inspirowanych wodą, klikając w ich obrazek. Jeśli "Synchronizacja" jest "wł.", Wybrany dźwięk zostanie automatycznie skopiowany na drugą stronę.
- 3. Efekt stereo jest "Włączony" tylko wtedy, gdy oba aparaty słuchowe mają podobny dźwięk natury.
- 4. "Pokaż ustawienia zaawansowane" wyświetla opcje dostępne do dostosowania. Włącz dźwięki natury "On".

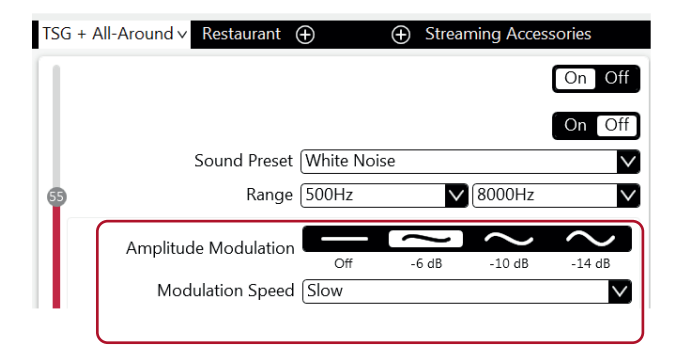

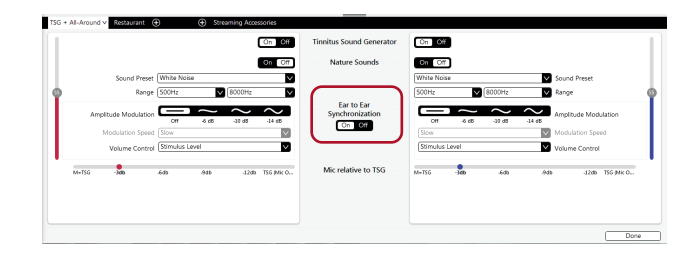

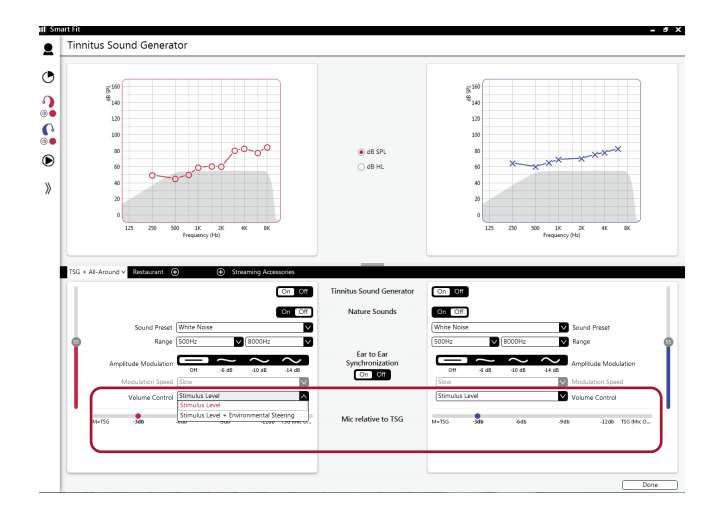

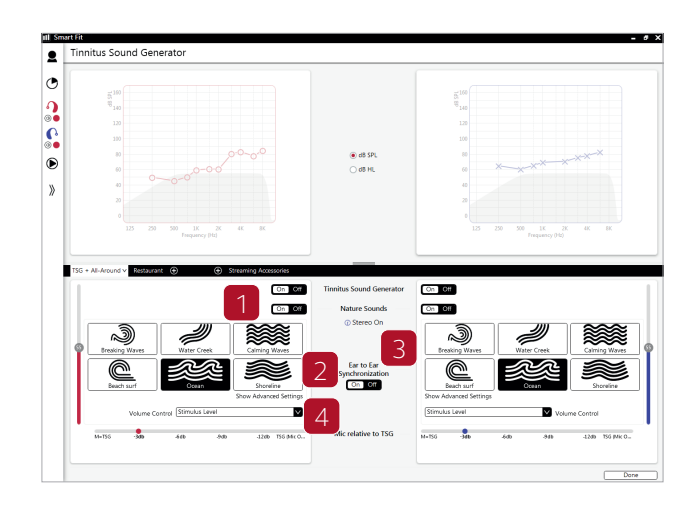

5. "Ustawienia zaawansowane" umożliwiają dostosowanie pasm niskich, średnich i wysokich częstotliwości dźwięków natury. Uwaga: Zaleca się stosowanie ustawień zaawansowanych tylko w zależności od potrzeb pacjenta.

#### 7. Zaprogramuj i zapisz

Aby zaprogramować aparaty słuchowe i zapisać je w Noah, kliknij "Zapisz" w dolnej części ekranu "Dopasowanie" lub "Podsumowanie"

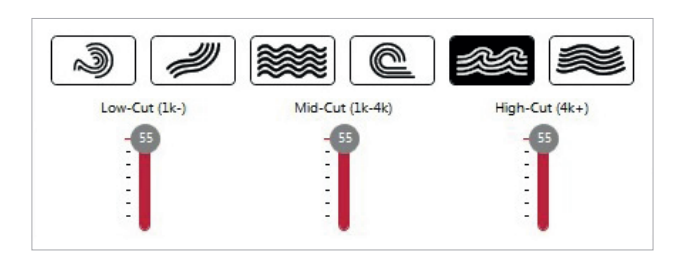

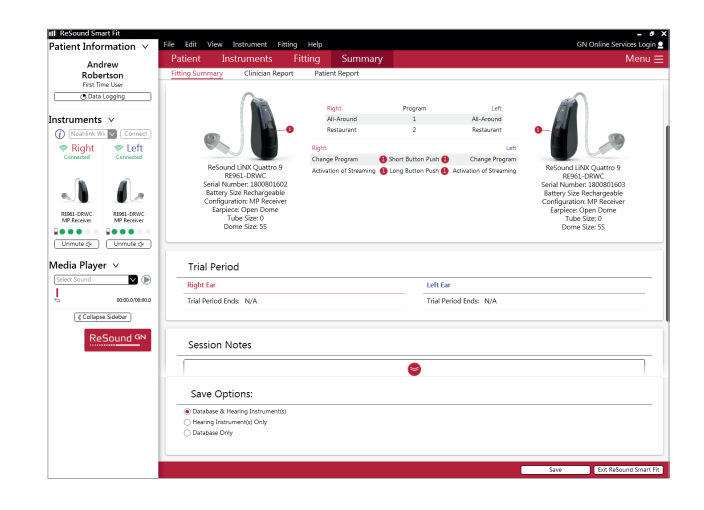

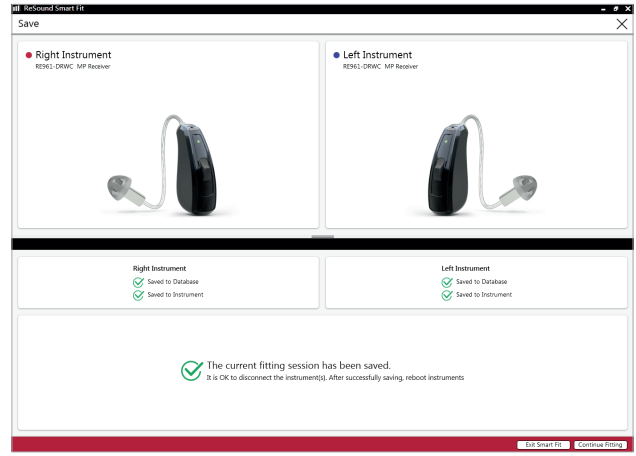

# Korzystanie z Generatora Szumów Usznych z aplikacją ReSound Smart 3D ™

Ta sekcja zawiera wskazówki dotyczące funkcji dostępnych dla pacjentów w aplikacji ReSound Smart 3D.

Po włączeniu Generatora Szumów Usznych w aparatach słuchowych pacjenta podczas dopasowania, pacjent uzyskuje dostęp do aplikacji Tinnitus Manager. Mała ikona Generatora Szumów Usznych pojawi się w prawym górnym rogu przycisku programu w aplikacji, w której zainstalowano Generator Szumów Usznych a Tinnitus Manager pojawi się w menu "Sound Enhancer" dla każdego programu wyposażonego w Generator Szumów Usznych.

Wszelkie zmiany dokonane za pomocą programu Tinnitus Manager są dokonywane dla każdego programu i w tych samych krokach, jakie są dostępne w oprogramowaniu do dopasowywania. Dostosowanie można zapisać w aplikacji jako "Ulubione", ale nie są one zapisywane w aparatach słuchowych. Tinnitus Manager jest dostępny tylko w obsługiwanych aparatach słuchowych.

Aby powrócić do dopasowanych ustawień programu, dotknij "Resetuj".

# Do czego ma dostęp Twój pacjent w aplikacji ReSound Smart 3D

Pacjent może regulować poziom głośności Generatora Szumów Usznych, kształtowanie częstotliwości, zmianę białego szumu i dźwięku natury, ale korekty zostaną usunięte po zamknięciu aplikacji Smart 3D, chyba że ustawienia zostaną zapisane jako Ulubione, do których można później uzyskać dostęp ręcznie przy ponownym otwarciu aplikacji Smart 3D.

Głośność Generatora Szumów Usznych można regulować tylko w zakresie ustawionym przez protetyka słuchu.

Po zamknięciu aplikacji Smart 3D wszelkie korekty zostaną usunięte i zostaną przywrócone ustawienia domyślne wykonane przez protetyka słuchu.

#### W przypadku dopasowania z białym szumem

Aktywuj lub dostosuj sygnał białego szumu, dotykając jednego z czterech przycisków w "Wariacjach białego szumu"

Poziomy dopasowania: wyłączony, lekki, umiarkowany, silny.

Dostosuj *kształtowanie częstotliwości,* przesuwając dwa suwaki w lewo i w prawo.

#### $14$ Poziomy dostosowania: Niski: Wył., 500 Hz, 750 Hz, 1000 Hz, 1500 Hz, 2000 Hz Wysoki: 2000 Hz, 3000 Hz, 4000 Hz, 5000 Hz, 6000 Hz, 8000 Hz, Off

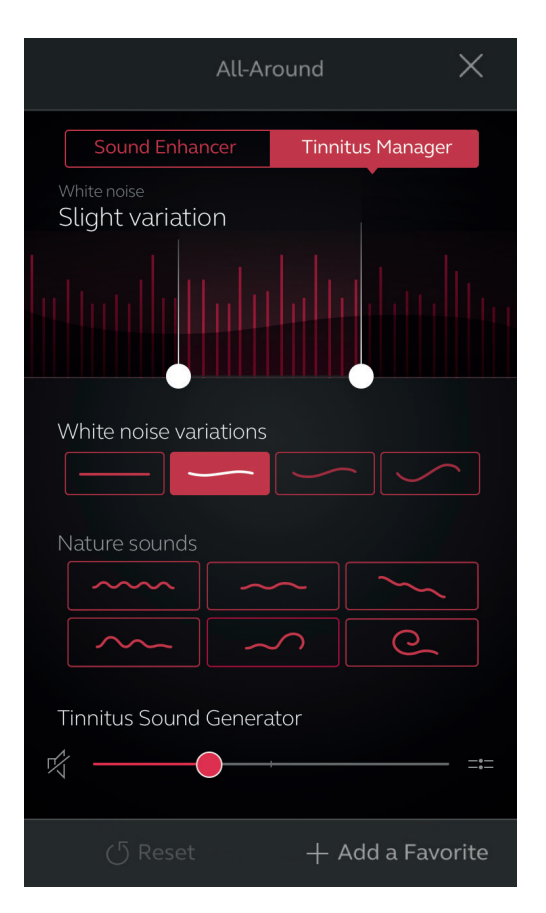

#### W przypadku dopasowania do dźwięku natury

Aktywuj lub wybierz preferowany dźwięk natury, dotykając jednego z sześciu przycisków "Odgłosów natury".

# Kontrola głośności

Dostosuj poziom głośności *"Generatora Szumów Usznych",* przesuwając suwak.

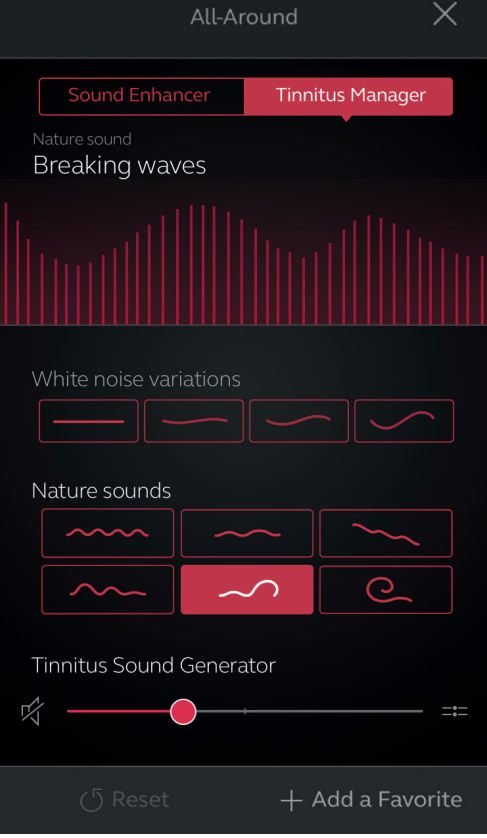

# Środki ostrożności

# Środki ostrożności  $\bigwedge$

- Oprogramowanie do dopasowania, Resound Smart Fit, powinno być instalowane i używane wyłącznie przez protetyków słuchu.
- Oprogramowanie do dopasowania ReSound Smart Fit stosuje zalecane ustawienia wzmocnienia w oparciu o dostępne informacje audiometryczne. Ustawienia będą indywidualne dla każdego dopasowania.
- Ręczna modyfikacja parametrów dopasowania wpłynie i zmieni zalecany poziom wzmocnienia. Ta zmiana będzie słyszalna dla pacjenta po podłączeniu aparatów.
- Należy zachować ostrożność u pacjentów wrażliwych na dźwięki, na przykład cierpiących na szum w uszach lub nadmierne pocenie się.
- Wydajność aparatów słuchowych może z czasem maleć i spadać, przed przeprowadzeniem testów progowych in situ upewnij się, że aparaty działają zgodnie ze specyfikacją.
- Dokładność funkcji zależy od drożności kanału słuchowego.

## Świadomość bezpieczeństwa podczas korzystania z komputera

- Zablokuj ekran komputera za każdym razem, gdy opuszczasz komputer (naciśnij Windows + L).
- Twoje hasło jest osobiste i nie wolno go nigdy udostępniać ani ponownie wykorzystywać w innych witrynach lub usługach.
- Oprogramowanie antywirusowe powinno być zawsze włączone.
- Zawsze korzystaj z najnowszych dodatków Service Pack oraz aktualizacji systemu Windows.
- Zawsze bądź sceptyczny wobec otrzymywanych e-maili zewnętrznych.

Zwróć szczególną uwagę na pozornie szczere e-maile, które próbują Cię oszukać poprzez wydobywanie poufnych informacji, takich jak identyfikator użytkownika i hasła lub informacje które próbujesz stowrzyć wykonując niepożądane działania - takie jak klikanie w nieznany załącznik lub link. Pojęcie to nazywa się 'wyłudzaniem informacji'.

#### Generator Szumów Usznych

Należy zachować ostrożność u pacjentów wrażliwych na dźwięki, cierpiących na szumy uszne lub na nadwrażliwość słuchową.

# Ostrzeżenia  $\sqrt{N}$

- Po podłączeniu oprogramowania ReSound Smart Fit kontroluje poziomy wzmocnienia akustycznego w aparacie słuchowym. W niektórych środowiskach akustycznych nadmierne wzmocnienie może powodować dyskomfort i uszkodzenie słuchu pacjentów.
- System dopasowania zapewnia początkowe domyślne ustawienia wzmocnienia oparte na poziomach progów słyszenia. Te ustawienia domyślne mogą być wyższe niż poziomy stabilne i powodować sprzężenie zwrotne przy pierwszym zastosowaniu wzmocnienia.
- System dopasowania zainicjował procedurę kalibracji sprzężenia zwrotnego. Kalibracja sprzężenia zwrotnego wykorzystuje szum szerokopasmowy do pomiaru ilości dźwięku wyciekającego z aparatu słuchowego. Poziom wyjściowy został zaprojektowany tak, aby był na granicy "niewygodnego" poziomu w oparciu o poziom progu słyszenia na określonej częstotliwości. Dźwięk będzie narastał głośniej i ustanie po otrzymaniu danych kalibracyjnych. Poziom może przekraczać poziom komfortu pacjenta, ale należy ustalić, czy może on uzyskać niebezpieczne poziomy ryzyka.
- System dopasowania inicjuje kalibrację sprzężenia zwrotnego w celu zmierzenia funkcji przenoszenia odbiornika do mikrofonu. Jest to wykorzystywane przede wszystkim przez aparat słuchowy do zarządzania tłumieniem sprzężenia zwrotnego, ale jest również wykorzystywane do wyświetlania granic stabilnego wzmocnienia.
- Oszacowania maksymalnego stabilnego wzmocnienia jest oparte na danych kalibracyjnych sprzężenia zwrotnego, obecności aktywnego tłumienia sprzężenia zwrotnego i oszacowaniu rezerwy. Wysokość rezerwy ma być zachowawcza, jednak wykazano, że obecność kierunkowości daje niedokładne oszacowania wartości max. stabilny zysk. Ryzyko polega na tym, że w niektórych sytuacjach system dopasowania może pokazać, że aparat słuchowy jest stabilny, gdy jest rzeczywiście niestabilny

i narażony na sprzężenie zwrotne.

- Jeśli kalibracja sprzężenia zwrotnego nie została przeprowadzona podczas dopasowania, maksymalne stabilne wzmocnienie nie jest znane i urządzenie może spowodować sprzężenie zwrotne bez ostrzeżenia.
- System dopasowania wykorzystuje Audiogram + algorytm do interpretacji danych audio w celu określenia optymalnych ustawień wzmocnienia. Zastosowany parametr to "pierwszy użytkownik". Może to dać mniej niż optymalne dopasowanie początkowe, ale nie powinno stanowić zagrożenia dla bezpieczeństwa. Algorytm został niezależnie zweryfikowany ze specyfikacją i zweryfikowany pod kątem zgodności z oprogramowaniem do dopasowania.
- System dopasowania wykorzystuje pomiary kalibracji sprzężenia zwrotnego do obliczenia wartości maksymalnego stabilnego wzmocnienia. Wartości te są szacunkową wartością wzmocnienia, które można bezpiecznie zastosować do aparatu słuchowego, zanim zacznie on wywoływać sprzężenie zwrotne. Po osiągnięciu tego wzmocnienia pojawia się ostrzeżenie, a wartości przekroczenia wzmocnienia są wyróżnione pogrubionym, czerwonym tekstem. Marginesy bezpieczeństwa daje przybliżenie faktycznej granicy sprzężenia zwrotnego. Jest to jednak szacunek i informacja zwrotna może zostać przekazana przed ostrzeżeniem. Ciągła informacja zwrotna na temat urządzeń o dużej mocy może uszkodzić słuch resztkowy.
- Ostrzeżenie dla protetyków słuchu: należy zachować szczególną ostrożność przy doborze i dopasowaniu aparatów słuchowych, których maksymalny poziom ciśnienia akustycznego przekracza 132 dB SPL w przypadku symulatora ucha z zatkaniem IEC 60711: 1981, ponieważ może istnieć ryzyko uszkodzenia pozostałego słuchu użytkownika aparatu słuchowego.
- – Ostrzeżenie dla protetyków słuchu: należy zachować szczególną ostrożność przy wyborze i dopasowywaniu aparatów słuchowych za pomocą Generatora Szumów Usznych. Maksymalna moc generatora w uszach mieści się w zakresie, który może powodować utratę słuchu zgodnie z przepisami OSHA. Więcej informacji można znaleźć w instrukcji obsługi odpowiedniego aparatu słuchowego, który zawiera funkcję Generatora Szumów Usznych. Zgodnie z zaleceniami NIOSH użytkownik nie powinien używać generatora dźwięku przez więcej niż osiem godzin dziennie, gdy jest on

ustawiony na poziomie SPL 85db lub wyższym. Gdy generator dźwięku jest ustawiony na poziomie 90db SPL lub wyższym, użytkownik nie powinien korzystać z generatora dźwięku przez więcej niż dwie godziny dziennie. W żadnym wypadku generator dźwięku nie powinien być noszony na niewygodnych poziomach.

• Dzieci i osoby niepełnosprawne fizycznie lub psychicznie będą wymagać nadzoru opiekuna podczas noszenia urządzenia.

#### Generator Szumów Usznych

Ostrzeżenie dla protetyków słuchu: należy zachować szczególną ostrożność przy wyborze i dopasowywaniu aparatów słuchowych za pomocą Generatora Szumów Usznych. Maksymalna moc generatora w uszach mieści się w zakresie, który może powodować utratę słuchu zgodnie z przepisami OSHA. Więcej informacji można znaleźć w instrukcji obsługi odpowiedniego aparatu słuchowego, który zawiera funkcję Generatora Szumów Usznych. Zgodnie z zaleceniami NIOSH użytkownik nie powinien używać generatora dźwięku przez więcej niż osiem godzin dziennie, gdy jest on ustawiony na poziomie SPL 85db lub wyższym. Gdy generator dźwięku jest ustawiony na poziomie 90db SPL lub wyższym, użytkownik nie powinien korzystać z generatora dźwięku przez więcej niż dwie godziny dziennie. W żadnym wypadku generator dźwięku nie powinien być noszony na niewygodnych poziomach. Dzieci i osoby niepełnosprawne fizycznie lub psychicznie będą wymagać nadzoru opiekuna podczas noszenia urządzenia.

Protetyk słuchu powinien doradzić potencjalnemu użytkownikowi generatora dźwięku, aby bezzwłocznie skonsultował się z licencjonowanym lekarzem (otolaryngologiem) przed korzystaniem z generatora dźwięku na podstawie zapytania, faktycznej obserwacji lub przeglądu wszelkich innych dostępnych informacji dotyczących potencjalnego użytkownika, że potencjalny użytkownik spełnia którykolwiek z poniższych warunków:

- a. Widoczna wrodzona lub traumatyczna deformacja ucha.
- b. Historia aktywnego drenażu ucha w ciągu ostatnich 90 dni.
- c. Historia nagłej lub szybko postępującej utraty słuchu w ciągu ostatnich 90 dni.
- d. Ostre lub przewlekłe zawroty głowy.
- e. Jednostronna utrata słuchu z powodu nagłego lub niedawnego ubytku w ciągu ostatnich 90 dni.
- f. Audiometryczna szczelina powietrzno-kostna równa lub większa niż 15dB przy 500 hercach (Hz), 1000 Hz i 2000 Hz.
- g. Widoczne oznaki znacznego nagromadzenia woskowiny lub ciała obcego w przewodzie słuchowym.
- h. Ból lub dyskomfort w uchu.
- Aby zapobiec niezamierzonemu użyciu przez dzieci lub użytkowników niepełnosprawnych fizycznie lub psychicznie, regulator głośności musi być skonfigurowany tak, aby zapewniał jedynie spadek poziomu wyjściowego generatora dźwięku.
- Dostosowanie ustawień Generatora Szumu Usznego za pomocą aplikacji na smartfona powinno być wykonywane przez rodzica lub opiekuna prawnego tylko w przypadkach, gdy użytkownik jest małoletni.
- Użycie funkcji ReSound Assist do zdalnych ustawień Generatora Szumu Usznego powinno być wykonywane przez rodzica lub opiekuna prawnego tylko w przypadkach, gdy użytkownik jest małoletni.

Producent zgodnie z Dyrektywą Unii Europejskiej dotyczącą wyrobów medycznych 93/42 /EEC GN ReSound A / S i GN Hearing A / S:

#### Producent:

#### Dystrybutor w Polsce:

GN Hearing A/S Lautrupbjerg 7 DK-2750 Ballerup, Dania tel.: +45 4575 1111 resound.com

GNP Magnusson Aparatura Medyczna Sp. z o.o. Aleja Obrońców Tobruku 1/1, 10-092 Olsztyn tel. +48 89 651 06 80 www.gnp.com.pl

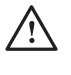

i OSTRZEŻENIE wskazuje sytuację, która może prowadzić do poważnych obrażeń. PRZESTROGA wskazuje sytuację, która może prowadzić do drobnych i umiarkowanych obrażeń.

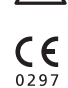

Wszelkie kwestie związane z dyrektywą 93/42 / EWG w sprawie wyrobów medycznych powinny być kierowane do GN ReSound A / S.

© 2017 GN Hearing A / S. Wszelkie prawa zastrzeżone. ReSound jest znakiem towarowym firmy GN Hearing A / S. Apple, logo Apple, iPhone, iPad, iPod touch są znakami towarowymi firmy Apple Inc., zarejestrowanymi w Stanach Zjednoczonych i innych krajach.